# **Prova di Laboratorio di Probabilità e Statistica traccia A**

17 luglio 2015

### **ISTRUZIONI PER LA PROVA AL COMPUTER:** EFFETTUARE IL LOGIN CON:

- USERNAME: esame
- PASSWORD: <vuota>

CREARE UN FILE "R" CONTENENTE SOLO I COMANDI E I COMMENTI (NO OUTPUT O GRAFICI), USANDO COME NOME LA PROPRIA MATRICOLA E INDICANDO LA TRACCIA (**ES. VR123456\_tracciaA.R**)

**ESERCIZIO 1**: La tabella seguente riporta il numero di PC venduti per marca presso un Paese europeo. Creare una tabella che riporti il numero di PC venduti per marca e le loro percentuali sul totale. Creare un grafico a istogramma per il numero di PC e uno a torta per le percentuali.

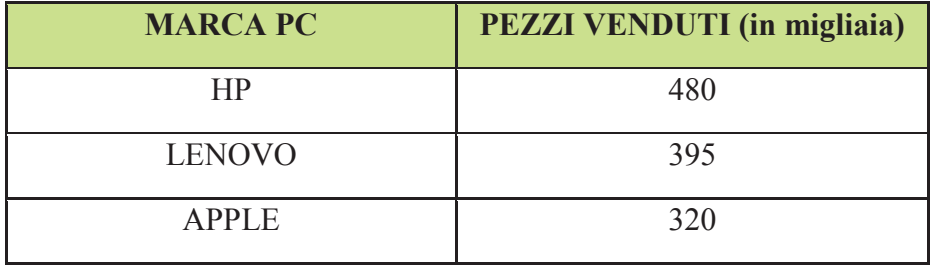

**ESERCIZIO 2**: La seguente tabella riporta i risultati di un nuovo farmaco. Ad un campione di pazienti si è provveduto a somministrare il farmaco o un placebo e si è quindi valutato il risultato del trattamento. Valutare l'efficacia del farmaco, disegnando il grafico a mosaico e valutando la connessione ad un livello di significatività del 5%.

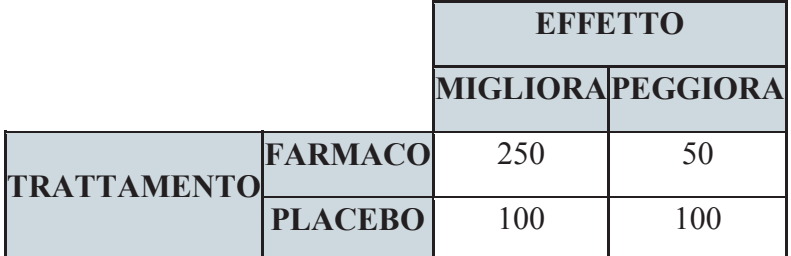

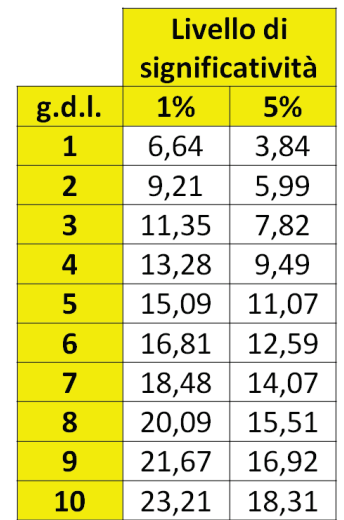

**ESERCIZIO 3**: uno studio su un determinato fenomeno ha rilevato i seguenti valori:

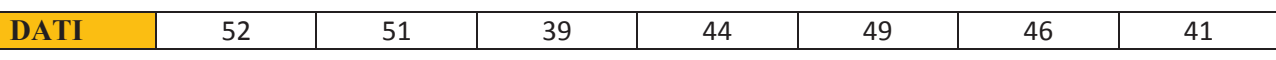

Valutare l'ipotesi che la media sia pari a 46 ad un livello di confidenza del 99%. Indicare anche l'intervallo di confidenza per la media.

## **Prova di Laboratorio di Probabilità e Statistica traccia B**

17 luglio 2015

### **ISTRUZIONI PER LA PROVA AL COMPUTER:** EFFETTUARE IL LOGIN CON:

- USERNAME: esame
- PASSWORD: <vuota>

CREARE UN FILE "R" CONTENENTE SOLO I COMANDI E I COMMENTI (NO OUTPUT O GRAFICI), USANDO COME NOME LA PROPRIA MATRICOLA E INDICANDO LA TRACCIA (**ES. VR123456\_tracciaB.R**)

**ESERCIZIO 1**: La tabella seguente riporta il numero di PC venduti per marca presso un Paese europeo. Creare una tabella che riporti il numero di PC venduti per marca e le loro percentuali sul totale. Creare un grafico a istogramma per il numero di PC e uno a torta per le percentuali.

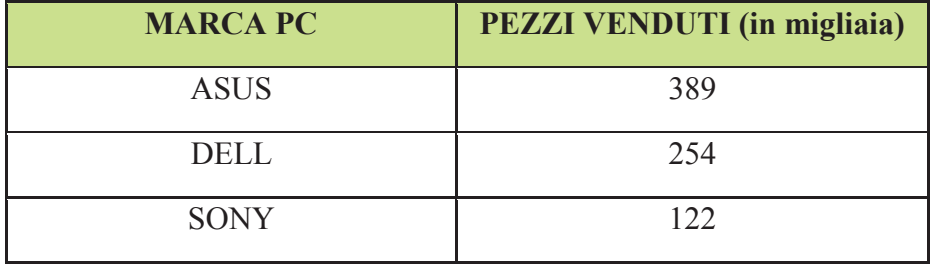

**ESERCIZIO 2**: La seguente tabella riporta i risultati di un nuovo farmaco. Ad un campione di pazienti si è provveduto a somministrare il farmaco o un placebo e si è quindi valutato il risultato del trattamento. Valutare l'efficacia del farmaco, disegnando il grafico a mosaico e valutando la connessione ad un livello di significatività del 5%.

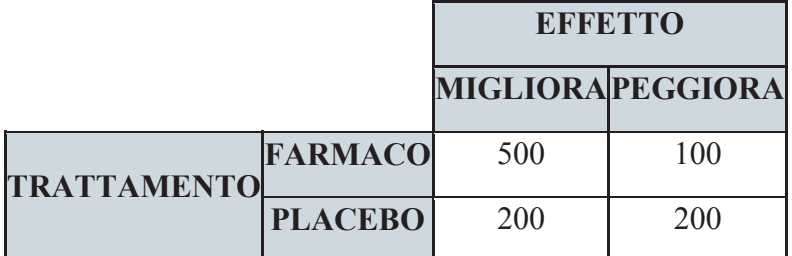

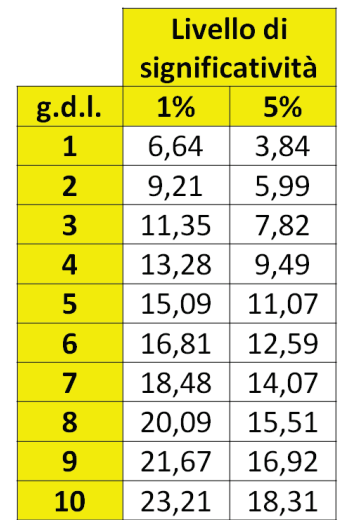

**ESERCIZIO 3**: uno studio su un determinato fenomeno ha rilevato i seguenti valori:

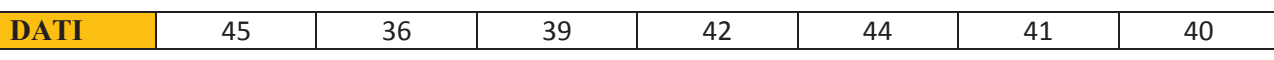

Valutare l'ipotesi che la media sia pari a 41 ad un livello di confidenza del 99%. Indicare anche l'intervallo di confidenza per la media.

# **Prova di Laboratorio di Probabilità e Statistica traccia C**

17 luglio 2015

### **ISTRUZIONI PER LA PROVA AL COMPUTER:** EFFETTUARE IL LOGIN CON:

- USERNAME: esame
- PASSWORD: <vuota>

CREARE UN FILE "R" CONTENENTE SOLO I COMANDI E I COMMENTI (NO OUTPUT O GRAFICI), USANDO COME NOME LA PROPRIA MATRICOLA E INDICANDO LA TRACCIA (ES. VR123456 tracciaC.R)

**ESERCIZIO 1**: La tabella seguente riporta il numero di PC venduti per marca presso un Paese europeo. Creare una tabella che riporti il numero di PC venduti per marca e le loro percentuali sul totale. Creare un grafico a istogramma per il numero di PC e uno a torta per le percentuali.

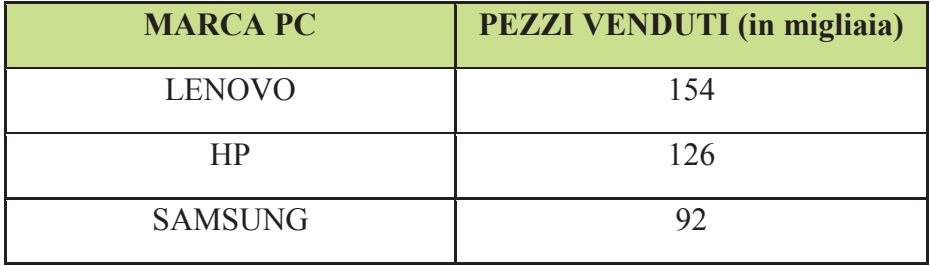

**ESERCIZIO 2**: La seguente tabella riporta i risultati di un nuovo farmaco. Ad un campione di pazienti si è provveduto a somministrare il farmaco o un placebo e si è quindi valutato il risultato del trattamento. Valutare l'efficacia del farmaco, disegnando il grafico a mosaico e valutando la connessione ad un livello di significatività del 5%.

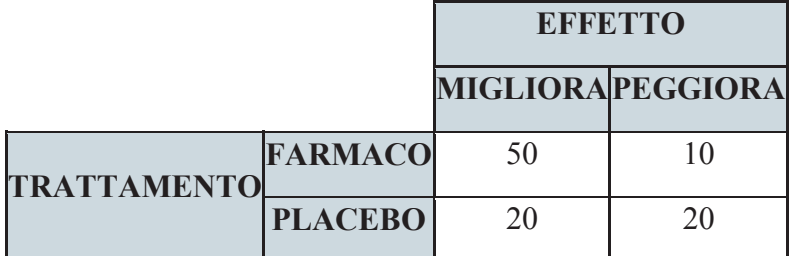

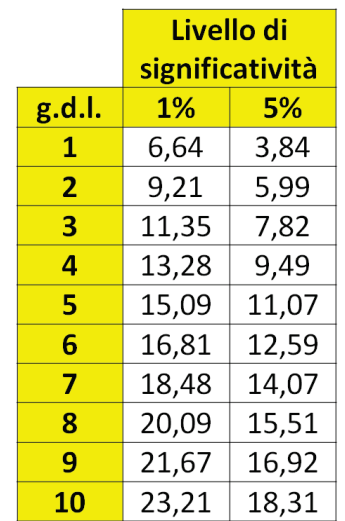

**ESERCIZIO 3**: uno studio su un determinato fenomeno ha rilevato i seguenti valori:

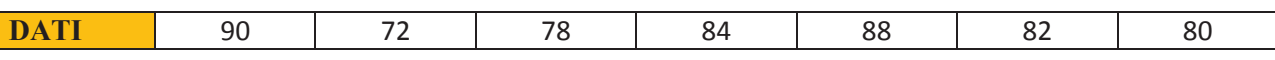

Valutare l'ipotesi che la media sia pari a 82 ad un livello di confidenza del 99%. Indicare anche l'intervallo di confidenza per la media.

# **Prova di Laboratorio di Probabilità e Statistica traccia D**

17 luglio 2015

### **ISTRUZIONI PER LA PROVA AL COMPUTER:** EFFETTUARE IL LOGIN CON:

- USERNAME: esame
- PASSWORD: <vuota>

CREARE UN FILE "R" CONTENENTE SOLO I COMANDI E I COMMENTI (NO OUTPUT O GRAFICI), USANDO COME NOME LA PROPRIA MATRICOLA E INDICANDO LA TRACCIA (**ES. VR123456\_tracciaD.R**)

**ESERCIZIO 1**: La tabella seguente riporta il numero di PC venduti per marca presso un Paese europeo. Creare una tabella che riporti il numero di PC venduti per marca e le loro percentuali sul totale. Creare un grafico a istogramma per il numero di PC e uno a torta per le percentuali.

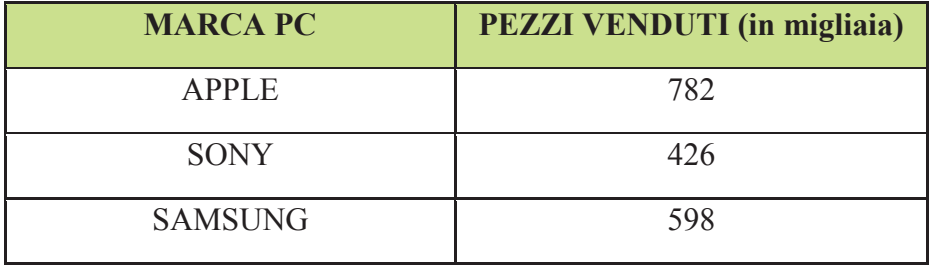

**ESERCIZIO 2**: La seguente tabella riporta i risultati di un nuovo farmaco. Ad un campione di pazienti si è provveduto a somministrare il farmaco o un placebo e si è quindi valutato il risultato del trattamento. Valutare l'efficacia del farmaco, disegnando il grafico a mosaico e valutando la connessione ad un livello di significatività del 5%.

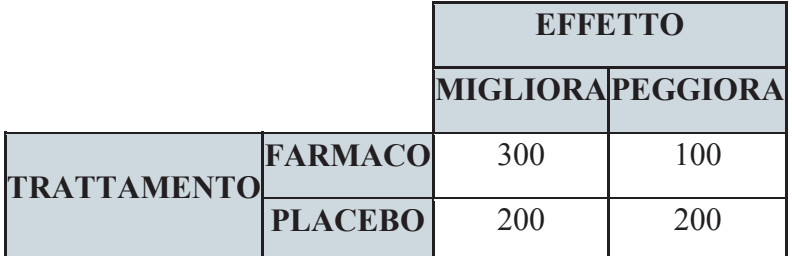

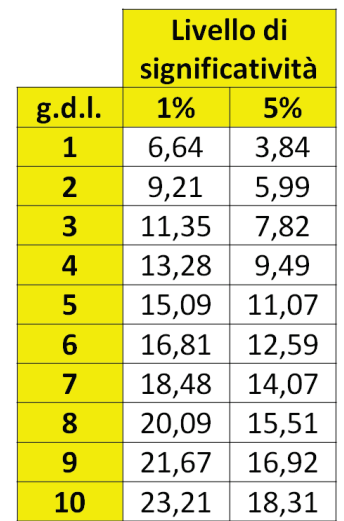

**ESERCIZIO 3**: uno studio su un determinato fenomeno ha rilevato i seguenti valori:

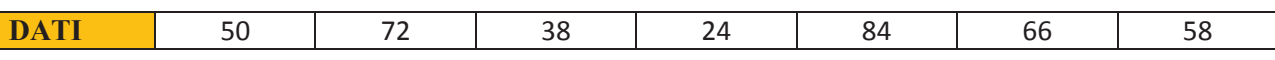

Valutare l'ipotesi che la media sia pari a 56 ad un livello di confidenza del 99%. Indicare anche l'intervallo di confidenza per la media.

## **Prova di Laboratorio di Probabilità e Statistica traccia E**

17 luglio 2015

### **ISTRUZIONI PER LA PROVA AL COMPUTER:** EFFETTUARE IL LOGIN CON:

- USERNAME: esame
- PASSWORD: <vuota>

CREARE UN FILE "R" CONTENENTE SOLO I COMANDI E I COMMENTI (NO OUTPUT O GRAFICI), USANDO COME NOME LA PROPRIA MATRICOLA E INDICANDO LA TRACCIA (**ES. VR123456\_tracciaE.R**)

**ESERCIZIO 1**: La tabella seguente riporta il numero di PC venduti per marca presso un Paese europeo. Creare una tabella che riporti il numero di PC venduti per marca e le loro percentuali sul totale. Creare un grafico a istogramma per il numero di PC e uno a torta per le percentuali.

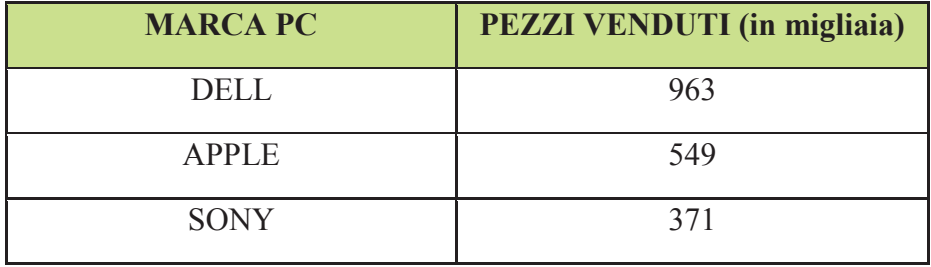

**ESERCIZIO 2**: La seguente tabella riporta i risultati di un nuovo farmaco. Ad un campione di pazienti si è provveduto a somministrare il farmaco o un placebo e si è quindi valutato il risultato del trattamento. Valutare l'efficacia del farmaco, disegnando il grafico a mosaico e valutando la connessione ad un livello di significatività del 5%.

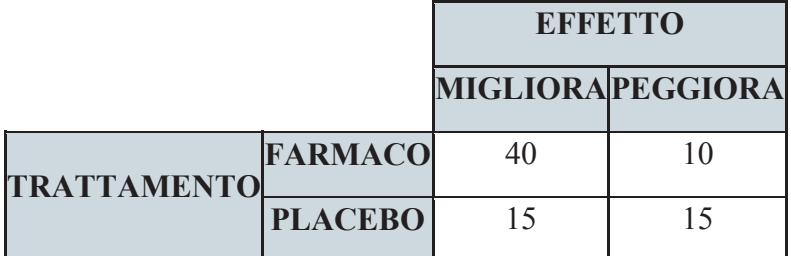

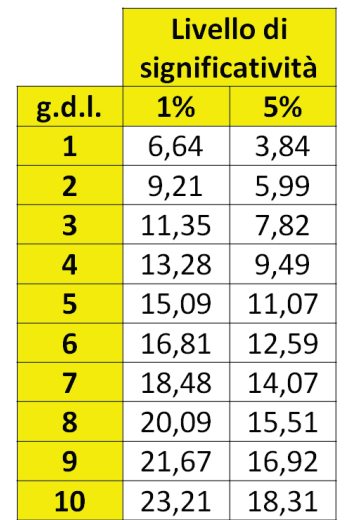

**ESERCIZIO 3**: uno studio su un determinato fenomeno ha rilevato i seguenti valori:

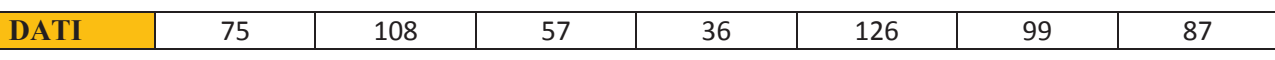

Valutare l'ipotesi che la media sia pari a 84 ad un livello di confidenza del 99%. Indicare anche l'intervallo di confidenza per la media.

## **Prova di Laboratorio di Probabilità e Statistica traccia F**

17 luglio 2015

### **ISTRUZIONI PER LA PROVA AL COMPUTER:** EFFETTUARE IL LOGIN CON:

- USERNAME: esame
- PASSWORD: <vuota>

CREARE UN FILE "R" CONTENENTE SOLO I COMANDI E I COMMENTI (NO OUTPUT O GRAFICI), USANDO COME NOME LA PROPRIA MATRICOLA E INDICANDO LA TRACCIA (**ES. VR123456\_tracciaF.R**)

**ESERCIZIO 1**: La tabella seguente riporta il numero di PC venduti per marca presso un Paese europeo. Creare una tabella che riporti il numero di PC venduti per marca e le loro percentuali sul totale. Creare un grafico a istogramma per il numero di PC e uno a torta per le percentuali.

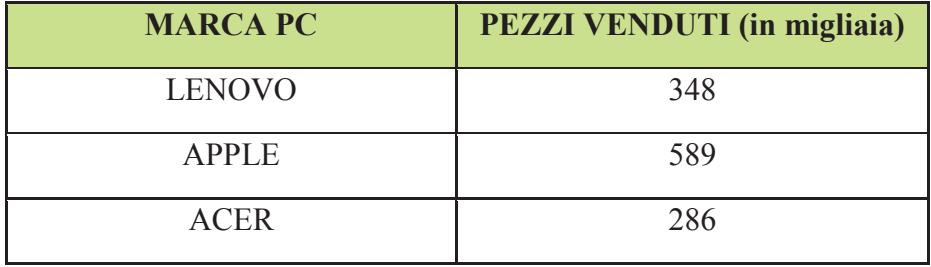

**ESERCIZIO 2**: La seguente tabella riporta i risultati di un nuovo farmaco. Ad un campione di pazienti si è provveduto a somministrare il farmaco o un placebo e si è quindi valutato il risultato del trattamento. Valutare l'efficacia del farmaco, disegnando il grafico a mosaico e valutando la connessione ad un livello di significatività del 5%.

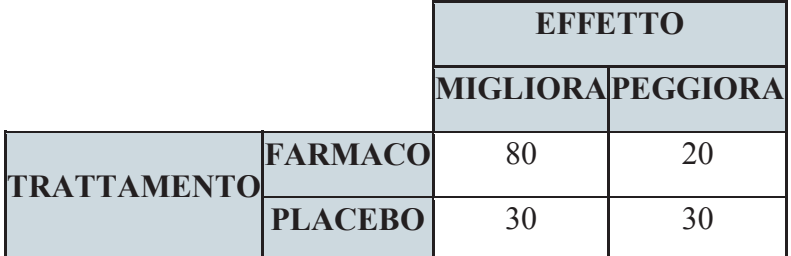

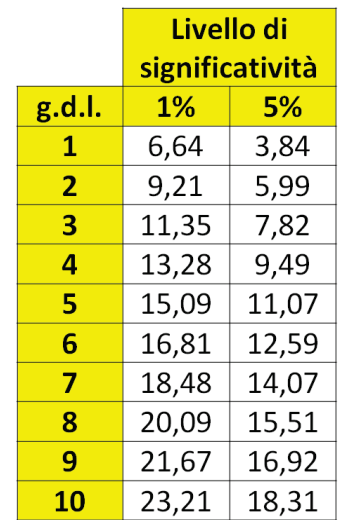

**ESERCIZIO 3**: uno studio su un determinato fenomeno ha rilevato i seguenti valori:

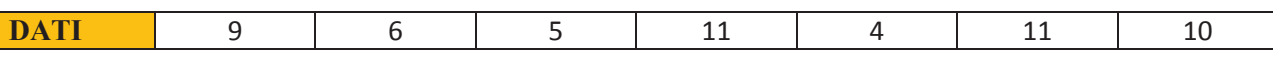

Valutare l'ipotesi che la media sia pari a 8 ad un livello di confidenza del 99%. Indicare anche l'intervallo di confidenza per la media.

# **Prova di Laboratorio di Probabilità e Statistica traccia G**

17 luglio 2015

### **ISTRUZIONI PER LA PROVA AL COMPUTER:** EFFETTUARE IL LOGIN CON:

- USERNAME: esame
- PASSWORD: <vuota>

CREARE UN FILE "R" CONTENENTE SOLO I COMANDI E I COMMENTI (NO OUTPUT O GRAFICI), USANDO COME NOME LA PROPRIA MATRICOLA E INDICANDO LA TRACCIA (**ES. VR123456\_tracciaG.R**)

**ESERCIZIO 1**: La tabella seguente riporta il numero di PC venduti per marca presso un Paese europeo. Creare una tabella che riporti il numero di PC venduti per marca e le loro percentuali sul totale. Creare un grafico a istogramma per il numero di PC e uno a torta per le percentuali.

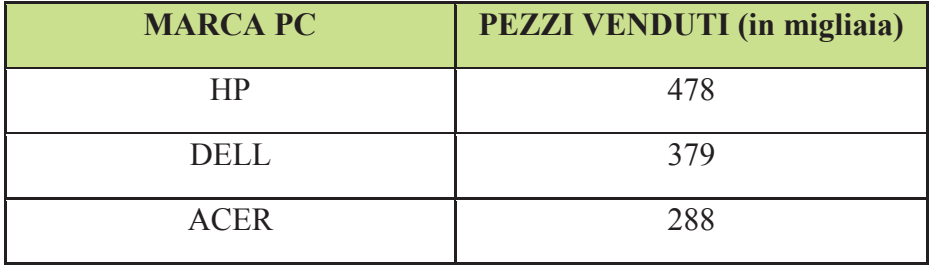

**ESERCIZIO 2**: La seguente tabella riporta i risultati di un nuovo farmaco. Ad un campione di pazienti si è provveduto a somministrare il farmaco o un placebo e si è quindi valutato il risultato del trattamento. Valutare l'efficacia del farmaco, disegnando il grafico a mosaico e valutando la connessione ad un livello di significatività del 5%.

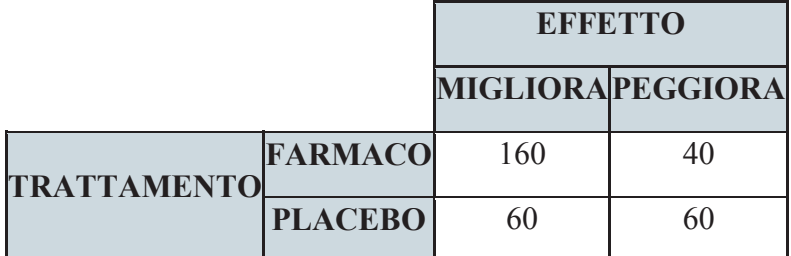

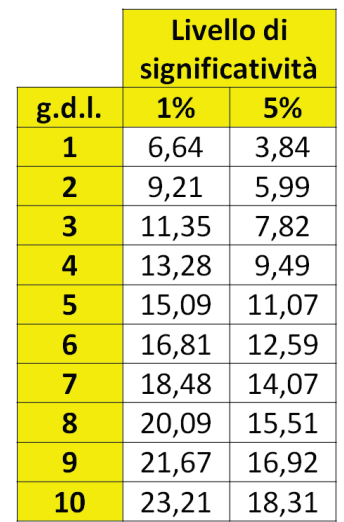

**ESERCIZIO 3**: uno studio su un determinato fenomeno ha rilevato i seguenti valori:

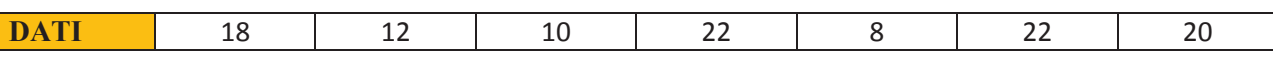

Valutare l'ipotesi che la media sia pari a 16 ad un livello di confidenza del 99%. Indicare anche l'intervallo di confidenza per la media.

# **Prova di Laboratorio di Probabilità e Statistica traccia H**

17 luglio 2015

### **ISTRUZIONI PER LA PROVA AL COMPUTER:** EFFETTUARE IL LOGIN CON:

- USERNAME: esame
- PASSWORD: <vuota>

CREARE UN FILE "R" CONTENENTE SOLO I COMANDI E I COMMENTI (NO OUTPUT O GRAFICI), USANDO COME NOME LA PROPRIA MATRICOLA E INDICANDO LA TRACCIA (**ES. VR123456\_tracciaH.R**)

**ESERCIZIO 1**: La tabella seguente riporta il numero di PC venduti per marca presso un Paese europeo. Creare una tabella che riporti il numero di PC venduti per marca e le loro percentuali sul totale. Creare un grafico a istogramma per il numero di PC e uno a torta per le percentuali.

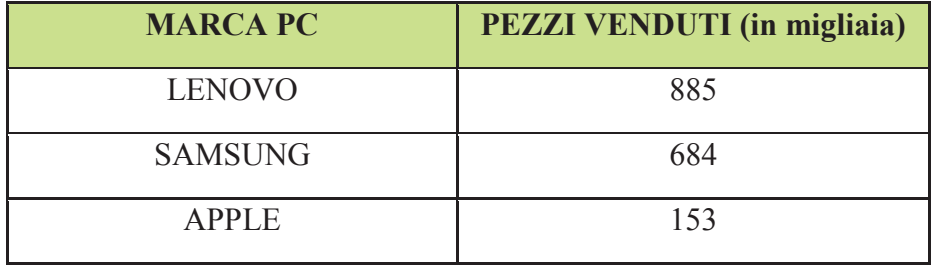

**ESERCIZIO 2**: La seguente tabella riporta i risultati di un nuovo farmaco. Ad un campione di pazienti si è provveduto a somministrare il farmaco o un placebo e si è quindi valutato il risultato del trattamento. Valutare l'efficacia del farmaco, disegnando il grafico a mosaico e valutando la connessione ad un livello di significatività del 5%.

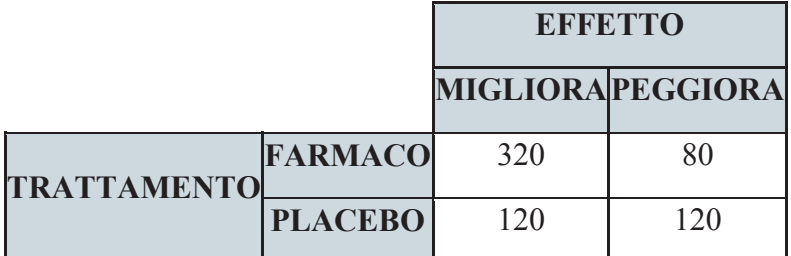

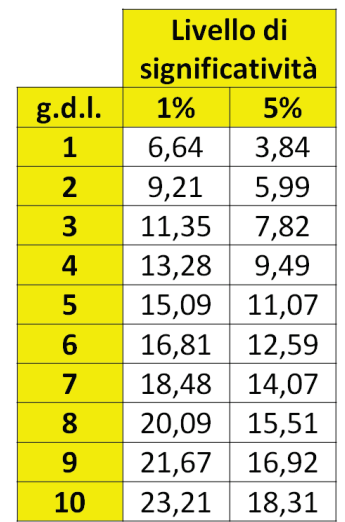

**ESERCIZIO 3**: uno studio su un determinato fenomeno ha rilevato i seguenti valori:

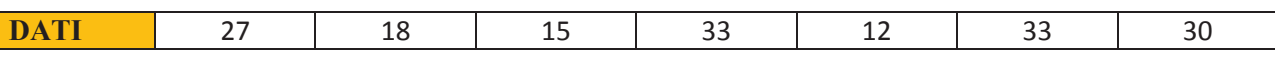

Valutare l'ipotesi che la media sia pari a 24 ad un livello di confidenza del 99%. Indicare anche l'intervallo di confidenza per la media.